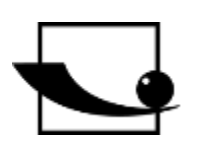

# **Sauter GmbH**

**Ziegelei 1 D-72336 Balingen Correo electrónico: info@kernsohn.com**

**Tel. : +49-[0]7433- 9933-0 Fax: +49-[0]7433-9933-149 Internet: www.sauter.eu**

# **Instrucciones de uso Durómetro móvil Leeb**

# **SAUTER HK-D/HK-DB**

Versión 2.0 04/2020 ES

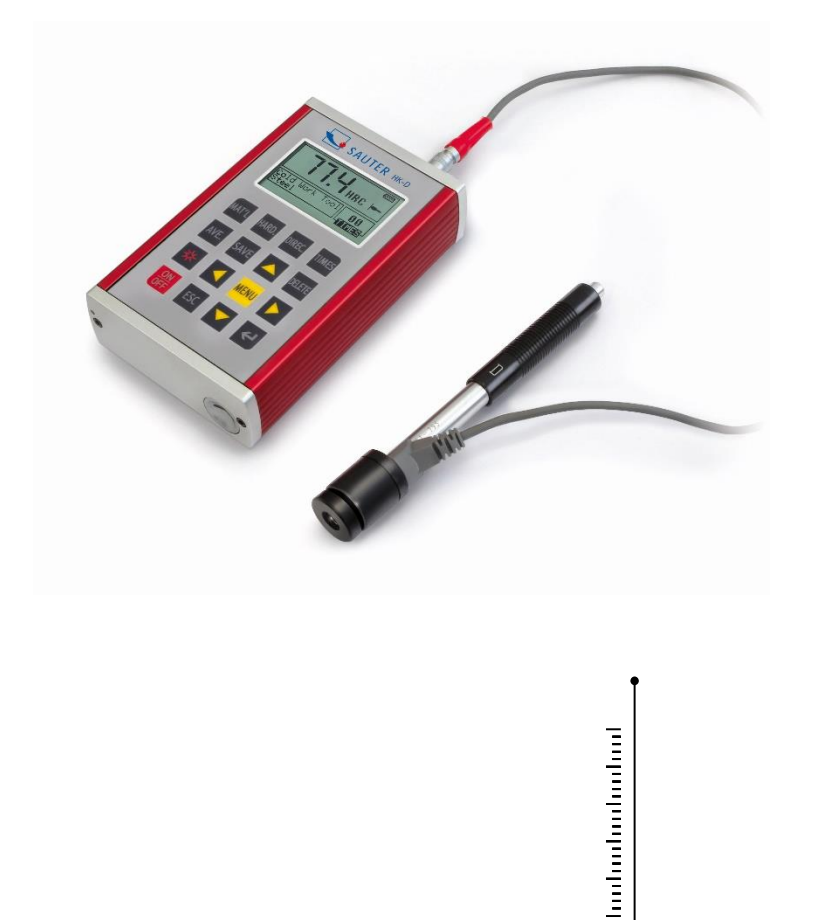

MEDICIÓN PROFESIONAL

HK-D\_HK-DB-BA-es-2020

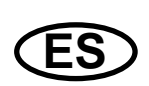

# **SAUTER HK-D/HK-DB**

V. 2.0 04/2020

**Instrucciones de uso Durómetro móvil Leeb**

Gracias por adquirir el durómetro digital Leeb de SAUTER. Esperamos que esté muy satisfecho con la alta calidad del durómetro y su amplia funcionalidad. No dude en ponerse en contacto con nosotros si tiene alguna pregunta, petición o sugerencia.

Índice de contenidos:

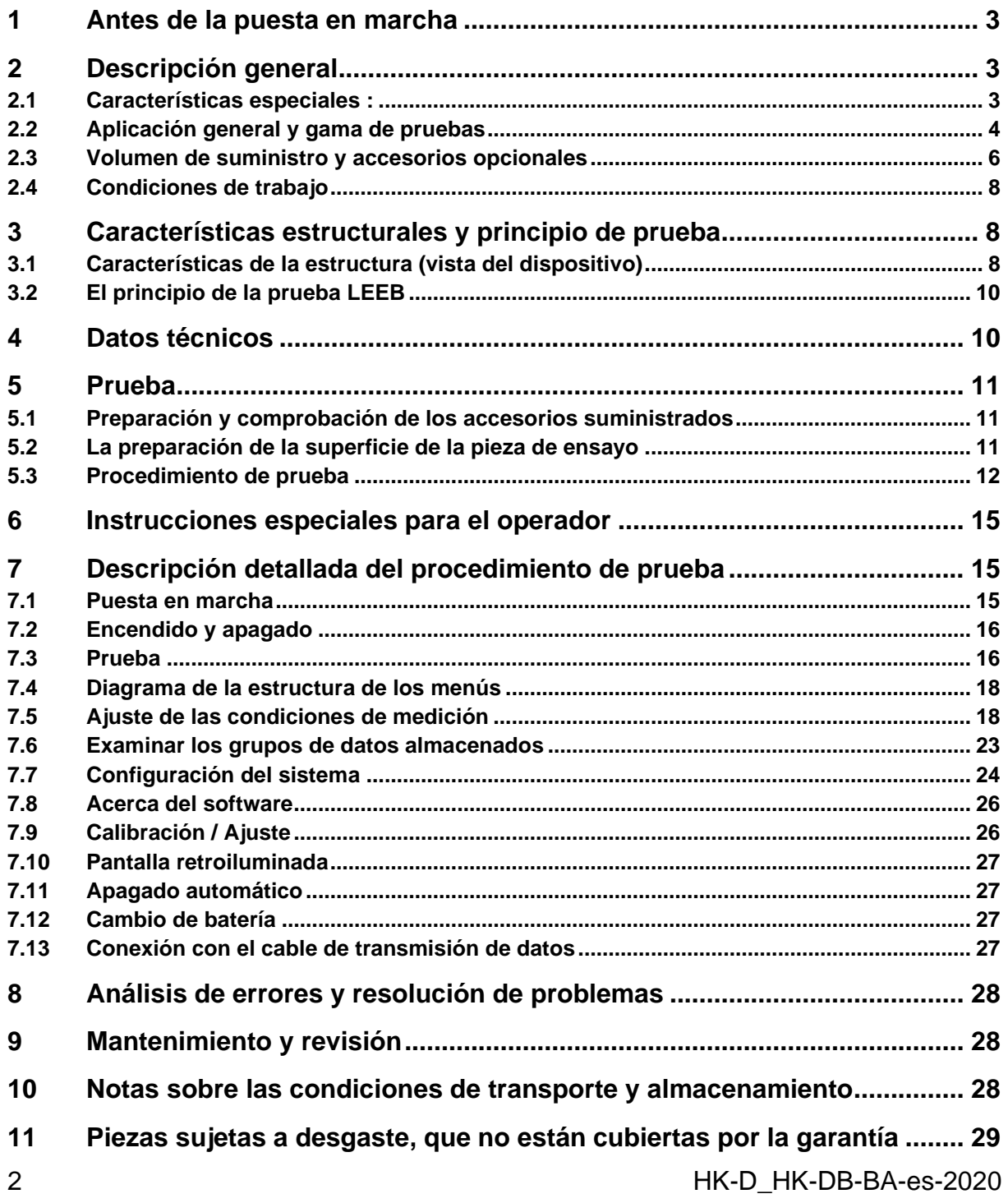

# **1 Antes de la puesta en marcha**

Antes de la puesta en marcha del aparato, compruebe si el embalaje, la caja de plástico y el propio aparato han sufrido daños durante el transporte. Si este es el caso, hay que ponerse en contacto con SAUTER inmediatamente.

#### *Precauciones*

No sumerja todo el dispositivo en el agua ni lo exponga a la lluvia, ya que puede causar daños imprevisibles, la batería o la pantalla pueden quedar destruidas.

Si el aparato no se utiliza durante un periodo de tiempo prolongado, debe guardarse en un lugar seco y fresco, preferiblemente en el embalaje original. La temperatura ambiente debe estar en el rango de -30°C a +80°C y la humedad relativa (HR) del 5% al 95%.

# **2 Descripción general**

#### **2.1 Características especiales:**

- Gran pantalla (LCD de 128 x 64), que muestra todas las funciones y parámetros.

- Visualización directa y conversión a las escalas de dureza HRA, HRB, HRC, HV, HB, HS.

- El menú aparece en inglés, el durómetro es fácil y cómodo de usar.

- Al incluir la interfaz USB, es posible utilizar múltiples opciones de comunicación para satisfacer los requisitos específicos de una amplia gama de usuarios.

- Hay siete sensores de rebote disponibles para aplicaciones especiales. No es necesario recalibrarlos después de la sustitución, el sistema tiene un reconocimiento automático del tipo de sensores de rebote.

- Gran capacidad de memoria; puede almacenar más de 600 grupos de medición (número de rebotes: 32~1) en la memoria de medición interna no volátil.

- El límite superior y el inferior se pueden preajustar. La alarma automática se produce cuando el resultado de la medición supera el límite preestablecido.

- La pantalla retroiluminada permite trabajar cómodamente incluso en entornos con poca luz.

- Dispone de una función de calibración del software de resultados de las pruebas

- Se ha añadido el material "acero fundido"; los valores HB pueden leerse directamente cuando el captor de rebote D/DC está en uso para medir una muestra de material de "acero fundido".

- Se alimenta con 2 pilas AA.

El tiempo de trabajo continuo con ella es de hasta 200h, con la iluminación de la pantalla apagada.

- El software para el PC se puede instalar según las necesidades del usuario. Esta función será cada vez más importante en vista de las crecientes exigencias de control y gestión de la calidad.

#### **2.2 Aplicación general y gama de pruebas**

#### **Aplicación general**

- para las piezas de máquinas ensambladas, así como para las piezas instaladas de forma permanente
- Medición en los huecos de las piezas moldeadas
- Objetos de trabajo pesados
- Análisis de fallos en calderas de presión, generadores de vapor y otros equipos
- En una zona de pruebas estrecha y de difícil acceso, donde se instala el elemento de trabajo
- Rodamientos de guía y otras piezas
- Identificación del material del tipo de metal

Pruebas rápidas a gran escala y múltiples posiciones de medición para elementos de trabajo pesados

#### 2.2.2 Zona de pruebas

#### **Tabla 1**

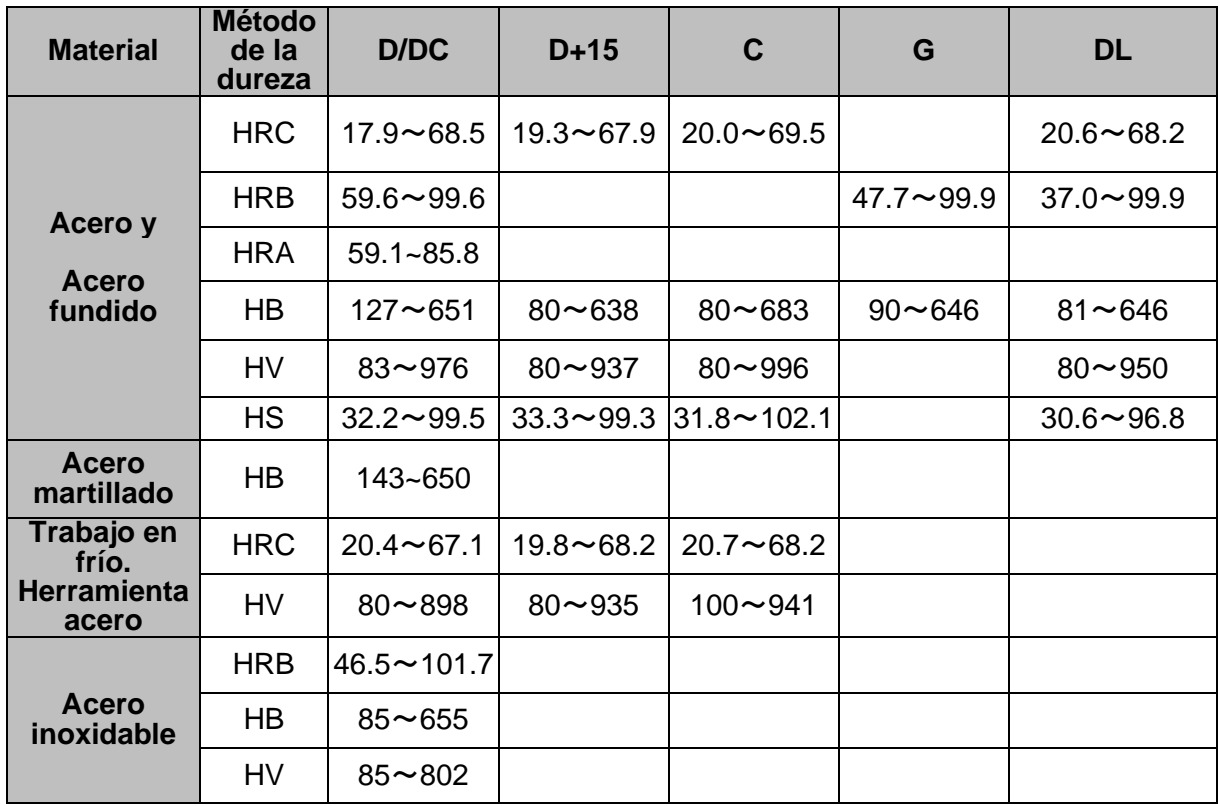

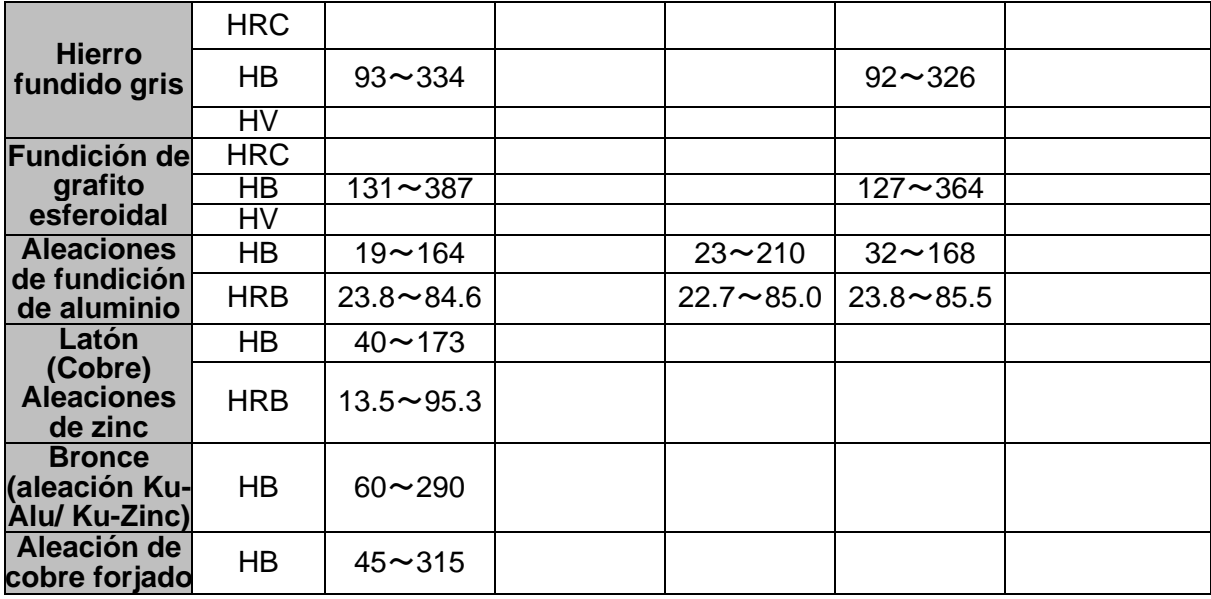

# **Cuadro 2**

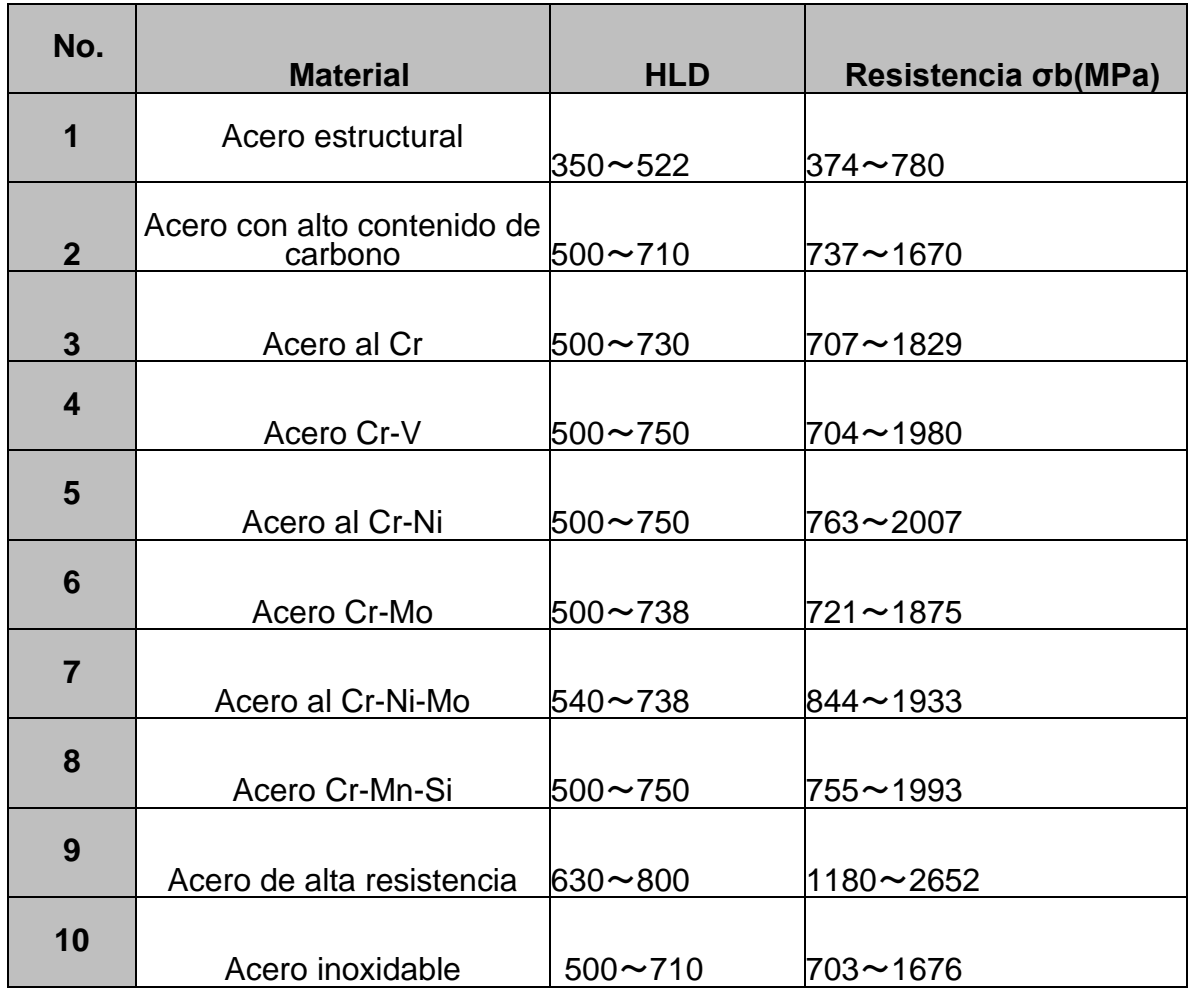

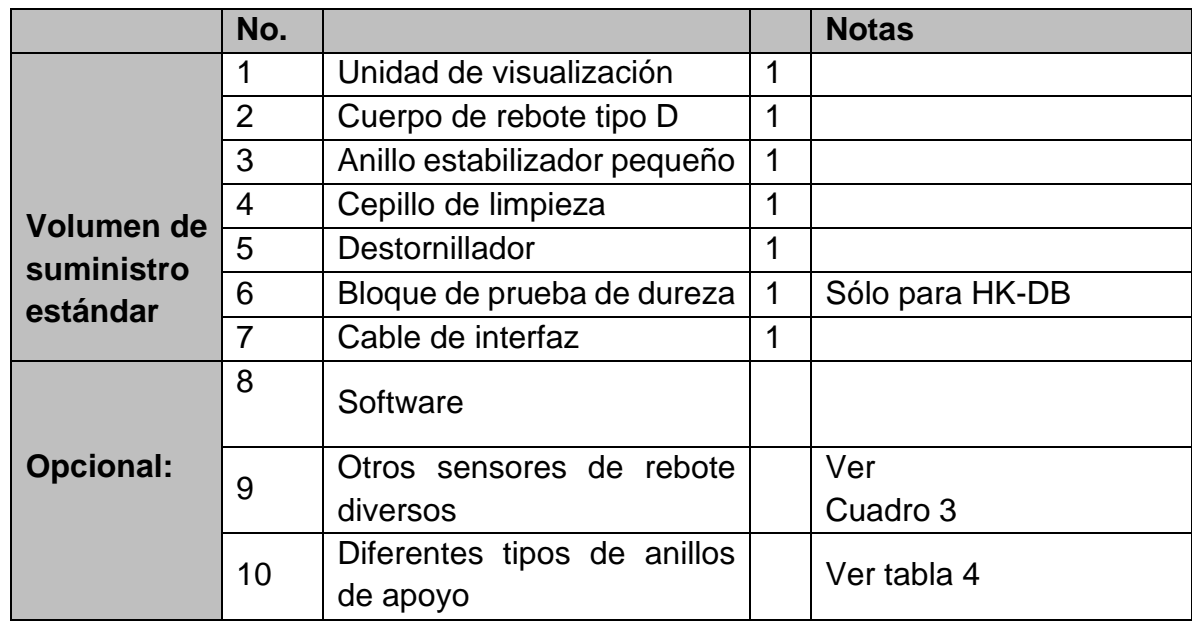

# **2.3 Volumen de suministro y accesorios opcionales**

# **Cuadro 3**

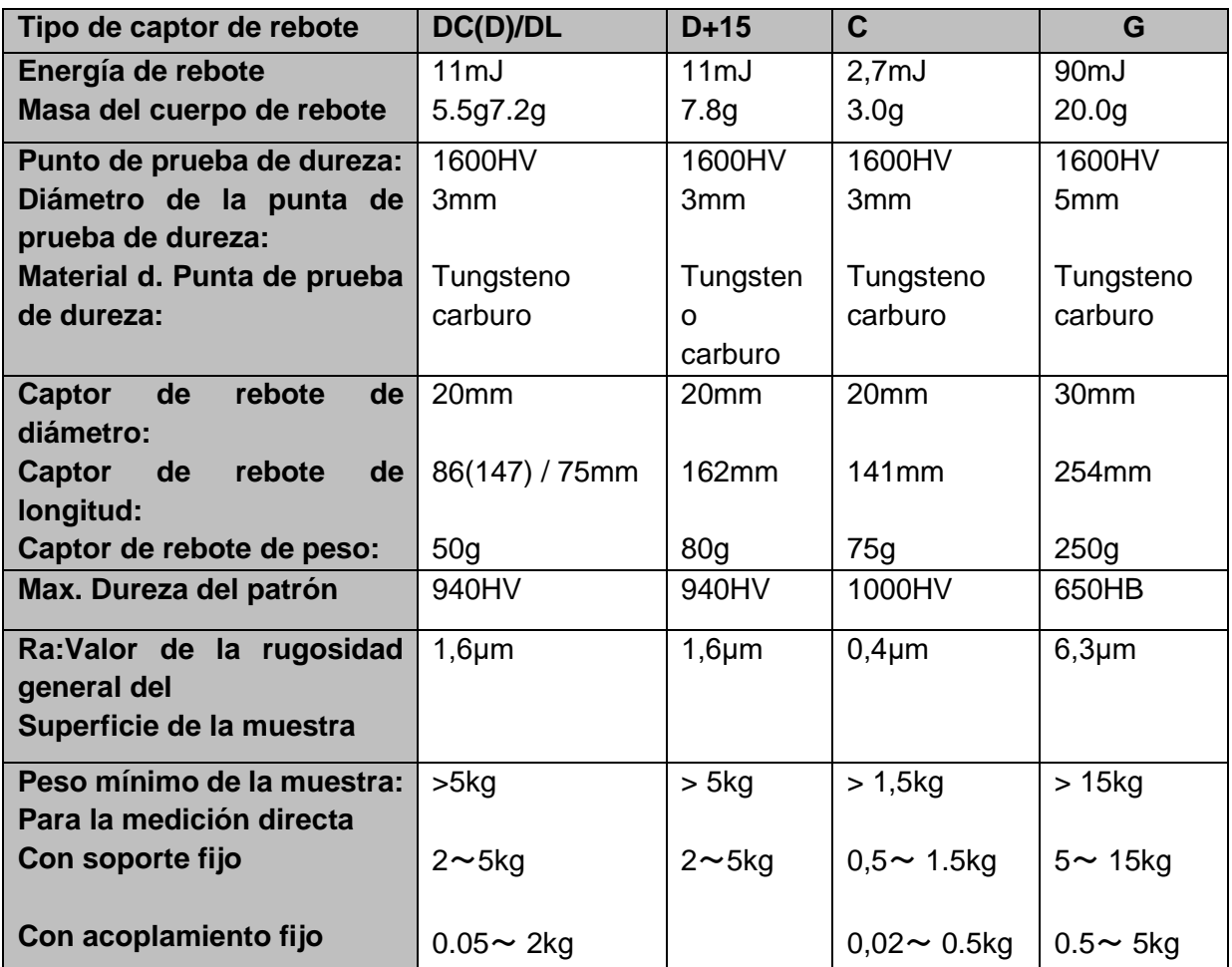

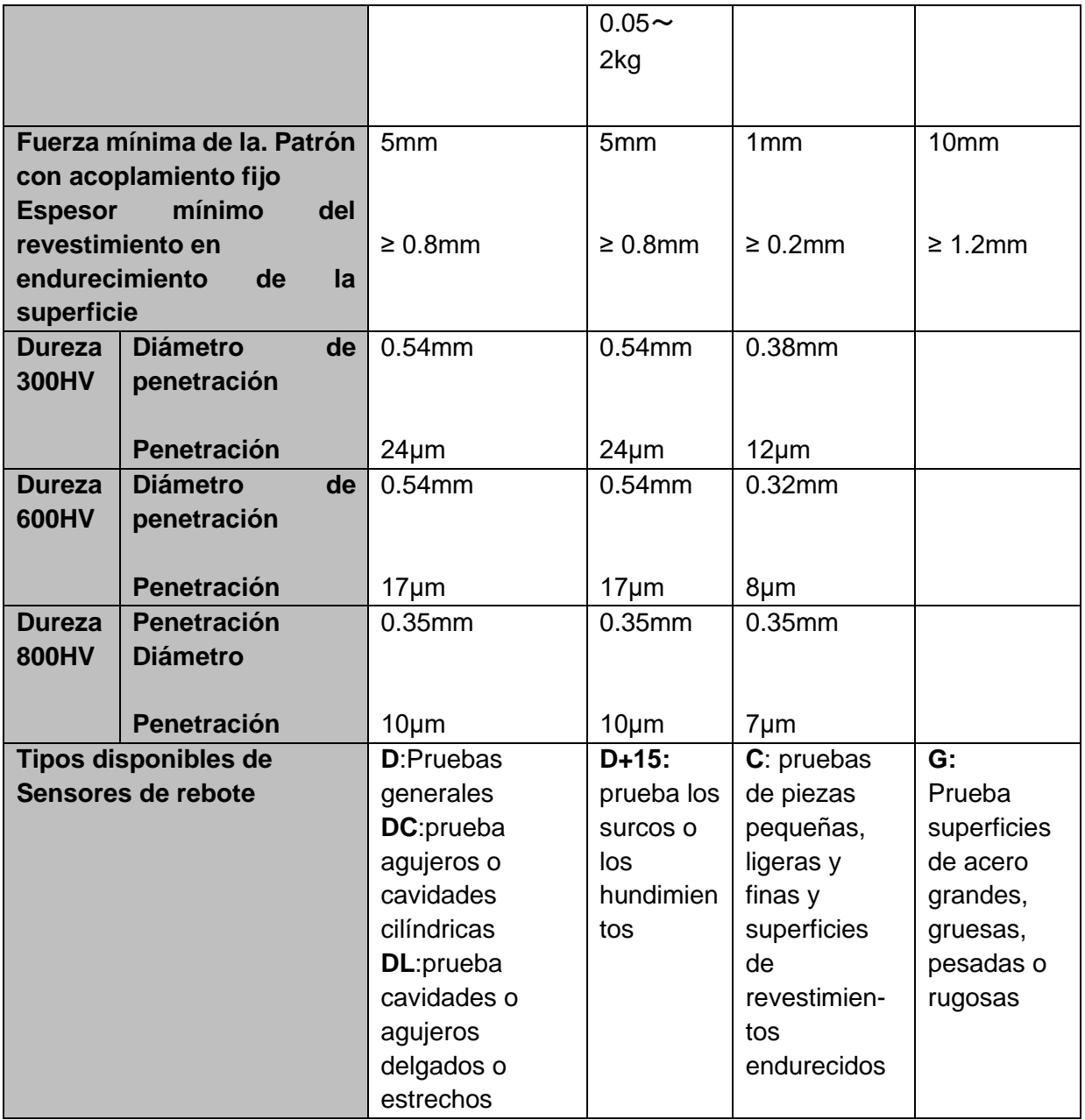

# **Cuadro 4, como opción: varios anillos de apoyo**

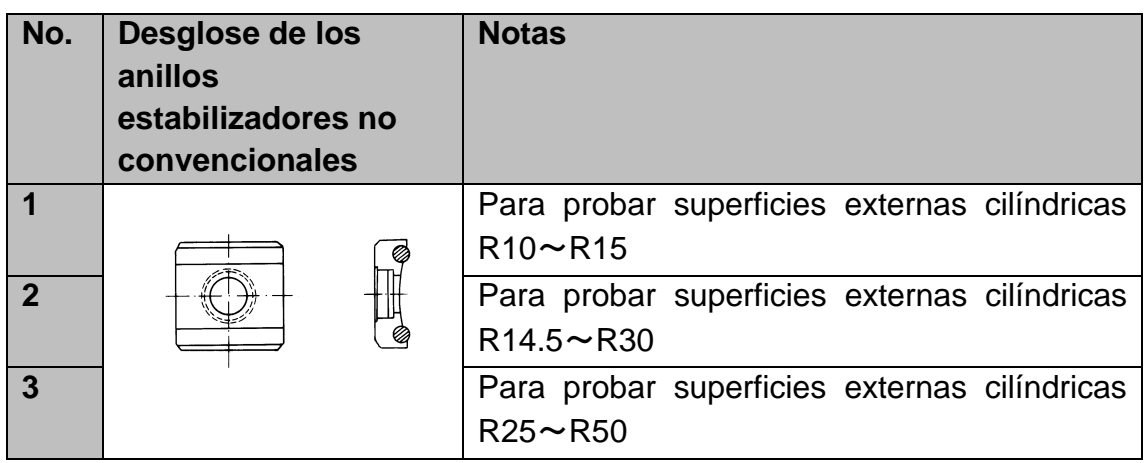

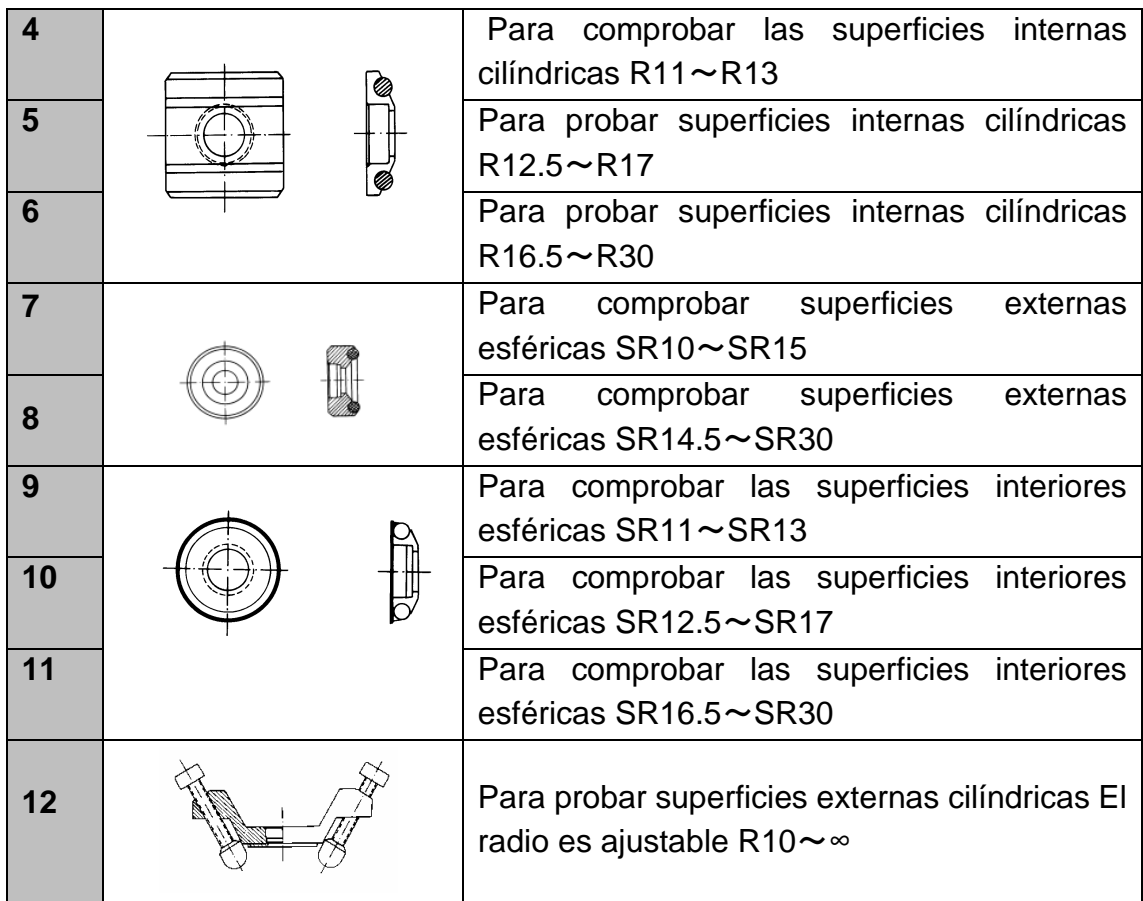

# **2.4 Condiciones de trabajo**

Temperaturas: de -10°C a +40°C

Humedad relativa: ≤ 90%.

El aparato no debe exponerse a vibraciones, campos magnéticos fuertes, agentes corrosivos y polvo fuerte en el entorno.

# **3 Características estructurales y principio de prueba**

# **3.1 Características de la estructura (vista del dispositivo)**

**El durómetro** 

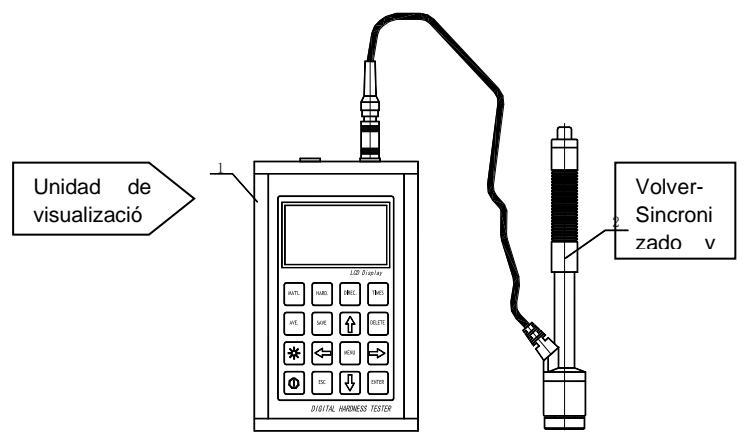

#### **La Pantalla**

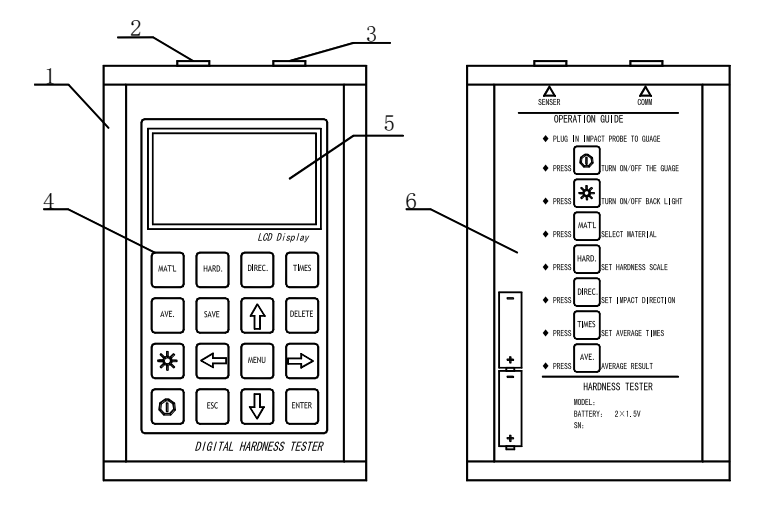

- 1. Carcasa
- 2. Conector para el cable de conexión
- 3. Conexión para el captor de rebote
- 4. Teclas de funcionamiento
- 5. Pantalla LCD
- 6. Descripción de la clave en la parte posterior de la carcasa

#### **El captor de rebote tipo D**

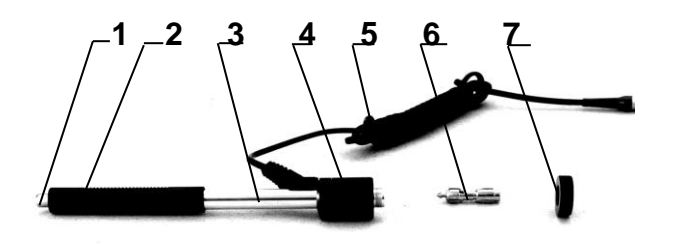

- 1. Botón de liberación
- 2. Tubo de carga
- 3. Tubo guía
- 4. Bobina
- 5. Cable de conexión
- 6. Cuerpo de rebote
- 7. Anillo estabilizador

#### **Diferentes tipos de sensores de rebote**

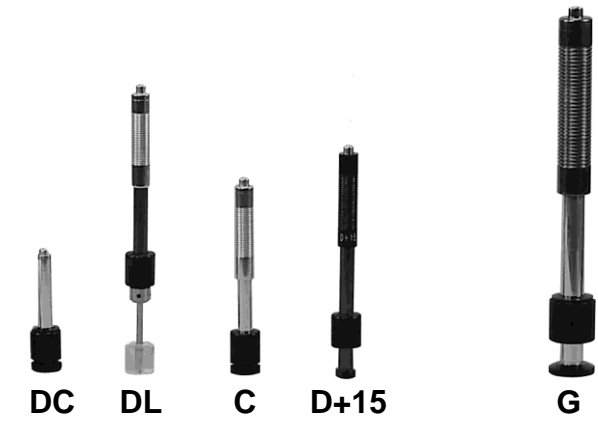

# **3.2 El principio de la prueba LEEB**

El principio básico es el siguiente: se utiliza un cuerpo de rebote de un determinado peso; éste se golpea contra la superficie de prueba utilizando una determinada fuerza de prueba, y la velocidad de impacto y la velocidad de rebote del cuerpo de rebote se miden, respectivamente, cuando la punta de prueba esférica se encuentra a 1 mm por encima de la superficie a probar.

La fórmula de cálculo es la siguiente:

#### **HL= 1000 x VB/VA**

HL→Leeb Valor de dureza VB→cuerpo de rebote VA →Velocidad de rebote del cuerpo de rebote

# **4 Datos técnicos**

- Rango de visualización: de 170 a 960 HLD
- Dirección de medición: todas las direcciones posibles, 360°.
- Pantalla LCD: (matriz de 128 x 64) retroiluminada

- Memoria de datos: 48 hasta 600 grupos de medición (número de rebotes: 1 a 32 cada uno)

- Los resultados de las mediciones se pueden convertir automáticamente en: HL, HB, HRB, HRC, HRA, HV, HS

- Peso corporal de rebote: 5,5 g
- Diámetro de la punta de prueba: 3 mm
- Material de la punta de prueba: carburo de tungsteno
- Rango para el valor límite superior e inferior: el mismo que el rango de medición (170 a 960 HLD)
- Tensión de funcionamiento: 2\*1,5V

- Tiempo de trabajo continuo: aproximadamente 200 horas. (sin retroiluminación de la pantalla)

- Conexión de interfaz: USB
- Precisión y frecuencia de repetición del valor visualizado, ver Tabla 5.
- Dimensiones: 132 x 82 x 33 mm (unidad de visualización)
- Peso: aprox. 0,6 kg (unidad de visualización)
- Temperatura ambiente -30°C a +80°C
- Humedad relativa (HR) del 5% al 95%.

- Bloque de prueba de dureza de 790+/- 40HL incluido con el modelo HK-DB

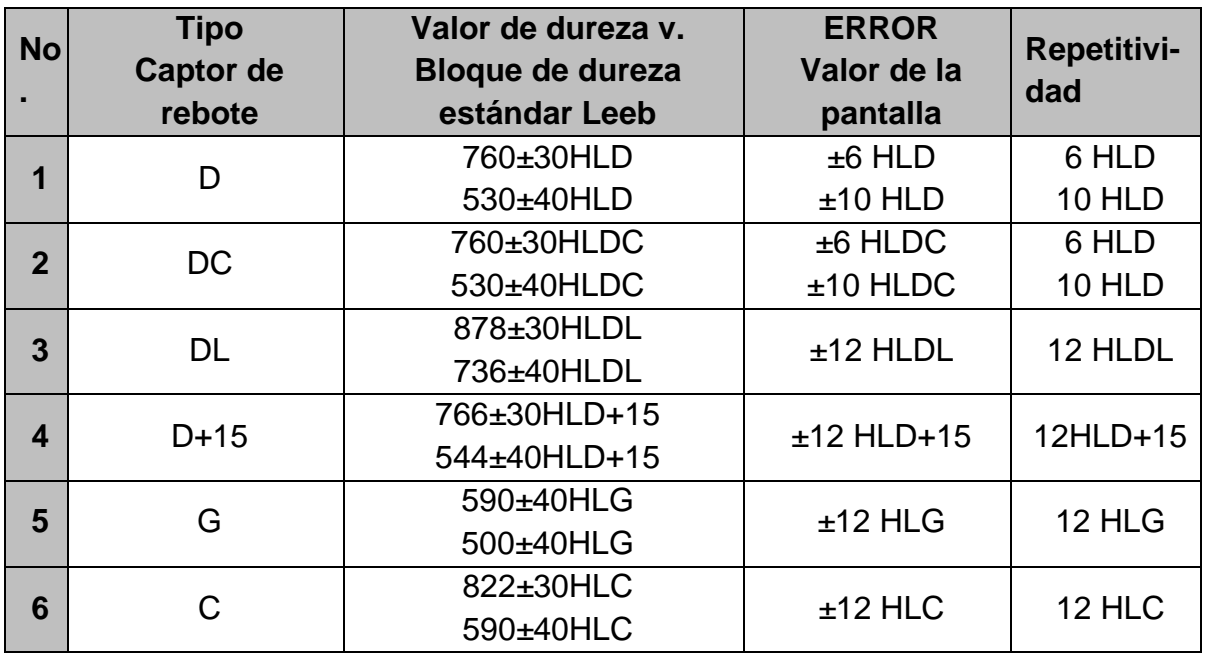

#### **Cuadro 5**

# **5 Prueba**

5.1 Preparación y comprobación de los accesorios suministrados

5.2 La preparación de la superficie de la pieza de ensayo

La preparación de la superficie de la pieza de ensayo debe ser conforme a los requisitos relativos del cuadro 3 del anexo.

- Durante la preparación, debe evitarse tanto el calentamiento como el enfriamiento de la superficie de la pieza de ensayo, ya que esto puede afectar significativamente a la medición del ensayo de dureza.

- Una rugosidad excesiva de la superficie a medir puede dar lugar a mediciones erróneas (ERROR). Por lo tanto, la superficie de la pieza de ensayo debe ser metálica brillante, lisa y limpia, así como sin residuos de aceite.

- Superficie curva: La mejor superficie de prueba es una lisa y plana. Si el radio de curvatura R de la superficie a ensayar es inferior a 30 mm (son adecuados los sensores de rebote de tipo D, DC, D+15, C y DL) e inferior a 50 mm (es adecuado el tipo G), se utiliza el anillo estabilizador pequeño en el primer caso y el anillo estabilizador con forma en el segundo.

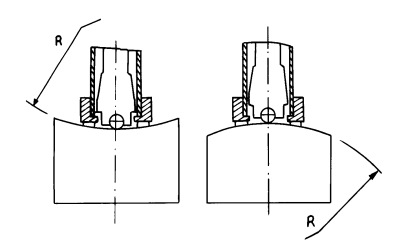

- Pesar la pieza de ensayo: no es necesario para las piezas de ensayo pesadas. Los objetos de peso medio se colocan en una superficie lisa y estable. La pieza de ensayo debe colocarse absolutamente plana y sin que se tambalee.

- Se requiere un espesor de material suficiente de la pieza de ensayo, así como el espesor mínimo del material.

- En cuanto al revestimiento de la superficie endurecida de la pieza de ensayo: el grosor de éste también debe cumplir los requisitos de la tabla 3.

- Acoplamiento: Las piezas de ensayo muy ligeras deben estar firmemente acopladas a una placa base pesada. Las dos superficies que se van a acoplar deben ser planas y lisas y puede haber residuos de agente de acoplamiento. La dirección del rebote es vertical a la superficie acoplada. Si la probeta es una placa grande, una barra larga perforada o doblada, puede deformarse y volverse inestable aunque el peso y la resistencia sean suficientes y, en consecuencia, los valores del ensayo no serán precisos. Por lo tanto, la pieza de ensayo debe estar reforzada o apoyada en su parte posterior.

- El magnetismo de la propia pieza de ensayo debe ser inferior a 30 Gauss.

# **Ajustes del sistema del durómetro**

Procedimiento específico de ajuste: véase el capítulo 6.9

# **Ajuste de las condiciones de medición del comprobador**

Procedimiento específico de ajuste: véase el capítulo 6.5

#### **5.3 Procedimiento de prueba**

El durómetro debe comprobarse con un bloque de prueba de dureza estándar. El valor de ERROR y la repetibilidad del valor a leer se muestran en la Tabla 5 del Apéndice. **Nota:** El valor de la dureza del bloque de prueba de dureza estándar puede medirse con un durómetro Leeb que haya sido calibrado; deben realizarse 5 mediciones en sentido vertical hacia abajo. Se debe calcular la media aritmética y ésta se puede tomar como valor de dureza del bloque de prueba estándar. Si el valor supera el rango estándar, el instrumento puede ser calibrado por el usuario mediante la función de calibración.

#### **Conexión del sensor a la unidad de visualización**

- El conector del captor de rebote se enchufa en la toma del mismo en el aparato de medición.

- Se pulsa el botón de encendido  $\mathbb O$  y la unidad está lista para ser probada.

#### **Cargar**

- El tubo de carga se empuja hacia abajo para bloquear el cuerpo de rebote; para el captor de rebote DC, la varilla de carga se puede colocar en la superficie a probar, entonces el captor de rebote DC se inserta en la varilla de carga hasta la posición de parada. Esto completa el proceso de carga.

#### Localización

El anillo de soporte del captor de rebote se presiona ahora firmemente sobre la superficie de la pieza de ensayo, por lo que la dirección de rebote debe ser siempre vertical respecto a la superficie a ensayar.

#### **5.3.3 Prueba**

- Para la prueba, se pulsa el botón de disparo situado en la parte superior del captor de rebote. Se supone que en este momento tanto la pieza de ensayo como el dispositivo tienen un soporte firme. La dirección de la acción debe ser a lo largo del eje del captor de rebote.

- Cada rango de medición de la pieza de ensayo requiere normalmente 5 procedimientos de ensayo individuales. El resultado de la dispersión de los datos de medición no debe superar el valor general de± 15HL.

La distancia entre dos puntos de rebote y la distancia desde el centro de cualquier punto de rebote a la esquina de la pieza de ensayo debe ser conforme a la tabla 6.

- Para cualquier material específico, se debe realizar una prueba de comparación para obtener la relación de conversión adecuada si este valor de dureza Leeb se va a convertir a los otros valores de dureza.

#### El procedimiento es el siguiente:

Las pruebas se realizan con el durómetro Leeb (u otro durómetro equivalente), correctamente recalibrado, en la misma pieza de ensayo.

Para cada valor de dureza, se deben seleccionar 5 puntos para la prueba, que estén distribuidos uniformemente y se deben realizar al menos 3 pruebas de indentación para cada uno; esto requiere la conversión del valor de dureza. La media aritmética de la dureza Leeb y la media de la dureza correspondiente sirven como valores relevantes para establecer una curva de comparación de dureza individual. Esto debería incluir al menos tres grupos de datos correlacionados en la curva de comparación.

# **Cuadro 6**

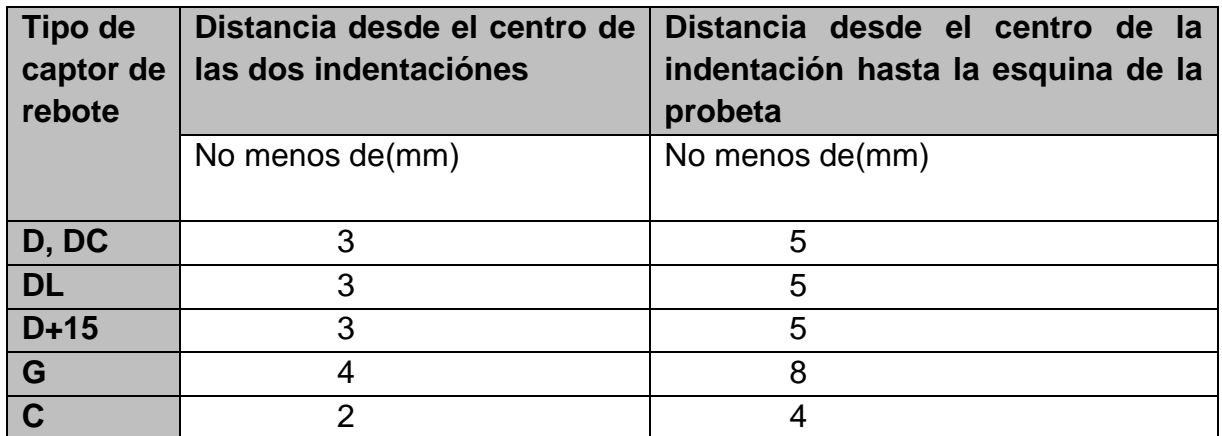

#### **Lectura del valor medido**

#### **Imprimir el resultado de la medición**

El procedimiento especial se encuentra en los capítulos 6.3.3 y 6.6.

#### **Para apagar, pulse el botón de apagado**

#### **Evaluación de los resultados de las pruebas**

El valor medio de 5 puntos de prueba válidos puede registrarse como resultado de la prueba de dureza Leeb.

# **Lo que expresa el resultado de la medición**

- El valor de la dureza aparece en la pantalla por encima de HL (el símbolo de dureza Leeb). El tipo de captor de rebote se muestra a la derecha después de las letras HL. Por ejemplo, 700HLD significa que la dureza es de 700, medida con el captor de rebote D.

- Para otros tipos de dureza convertidos a partir de la dureza Leeb, debe añadirse el símbolo de dureza correspondiente antes del símbolo de dureza Leeb.

Por ejemplo, 400HVHLD, que significa que el valor de dureza Vickers es 400, que se convirtió a partir del valor de dureza Leeb, medido con el captor de rebote D.

#### *Aviso importante:*

*Los valores de HL medidos con distintos tipos de sensores de rebote son diferentes.*

*Por ejemplo: ¡700 HLD no corresponden a 700 HLC!*

# **6 Instrucciones especiales para el operador**

- La sustitución de un captor de rebote debe realizarse siempre en estado apagado, ya que de lo contrario el tipo especial de captor de rebote no puede ser detectado automáticamente después. Incluso es posible (con el aparato encendido) dañar la placa base del durómetro.

- En condiciones normales, el valor de la medición actual puede imprimirse y guardarse si el valor de【Número de rebotes】sigue siendo insuficiente. Si se desea imprimir o guardar en este punto, se puede pulsar la tecla【Average】 para detener la medición. A continuación, se puede realizar la impresión.

- Las funciones 【Auto Save】, 【Auto Print】, y 【Auto Trans.】 están inactivas cuando se pulsa la tecla 【Average】 para finalizar la medición por adelantado.

- Sólo el captor de rebote de tipo D y el captor de rebote de tipo DC tienen la función de medir la resistencia a la tracción, por lo que el ajuste predeterminado 【Hard/σb】 no se puede cambiar cuando se utilizan otros tipos de sensores de rebote. Cuando el ajuste predeterminado por el captor de rebote de tipo D/DC se ha cambiado a 【σb】, el ajuste 【Hard/σb】 se convierte en 【Hard】 cuando se ha instalado otro tipo de captor de rebote (en lugar del tipo D o DC).

- Si se ha preajustado 【σb】(resistencia a la tracción), no se puede ajustar la escala de dureza (el cursor la salta).

- No todos los materiales pueden convertirse a cualquier escala de dureza, la escala de dureza vuelve automáticamente a la dureza Leeb (HL) una vez que se ha cambiado el material. Es necesario introducir 【Material】 de antemano cuando los parámetros de medición están preestablecidos y sólo entonces la escala de dureza 【Hardness Scale】.

# **7 Descripción detallada del procedimiento de prueba**

#### 7.1 Puesta en marcha

Hay que pulsar la tecla  $\odot$  para encender el durómetro. Se muestra lo siguiente:

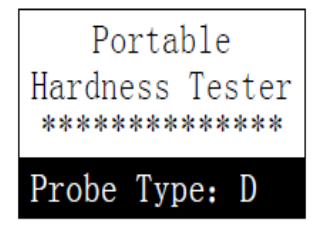

El comprobador verifica el captor de rebote en uso y lo muestra en la pantalla. En este punto debe comprobarse cuidadosamente si también se muestra correctamente; entonces se llega a la pantalla principal.

# 7.2 Encendido y apagado

El medidor se puede encender o apagar en cualquier estado de la pantalla pulsando el botón  $\mathbb O$ .

# 7.3 Prueba

El durómetro entra en la pantalla principal tras el encendido. Se puede ver lo siguiente:

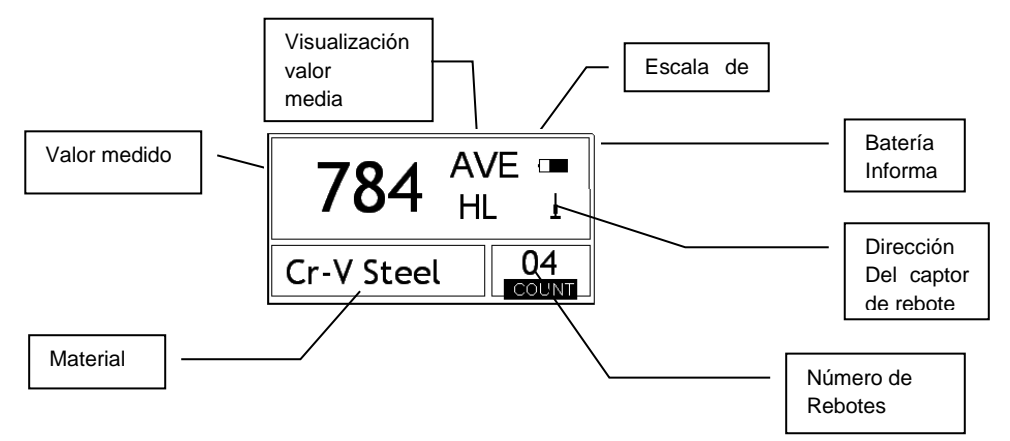

El resultado de la medición se muestra en letra grande en esta pantalla, al igual que otras funciones operativas. **6.666.3.1** 

# **Instrucciones para la pantalla principal**

*Información sobre la batería:* Se muestra la capacidad restante de la batería en estado de no carga. El nivel de carga se muestra cuando la batería se está cargando. *Dirección del* captor de rebote*:* Se muestra la dirección actual del captor de rebote.

*Visualización del valor medio:* El valor medio de las probetas se muestra en cuanto se alcanza el número de rebote preestablecido.

*Dirección del rebote:* se muestra la dirección actual del rebote

*Escala de dureza:* Escala de dureza del valor medido actual

*Valor medido:* Se muestra el valor medido actual en modo de medición individual (sin visualización del valor medido medio), o se muestra el valor medio actual. ↑ significa que el valor está por encima del valor de conversión o del rango de medición. ↓ **significa que está** por debajo.

*Material:* Muestra el material actual preestablecido.

*Número de rebotes:* Muestra el número de rebotes realizados individualmente. El número de rebotes preestablecidos aparece en la pantalla en cuanto se introduce mediante la tecla de acceso directo. El número de rebotes asociados con el único valor medido se muestra en la pantalla.

# **Procedimiento de prueba**

Bajo este estado de conexión, ahora se pueden realizar mediciones y se muestra el valor medido actual tan pronto como se ha completado una medición. El dígito del contador de rebotes aumenta en uno con cada rebote realizado.

El zumbador dejará un pitido largo si el valor no está dentro del límite de tolerancia. Cuando se ha alcanzado el número de rebotes preestablecido, suenan dos pitidos cortos. Después de 2 segundos, suena un breve pitido y se muestra el valor medio.

# **Función clave**

- Pulse la tecla 【SAVE】 para almacenar el grupo de medición actual en la memoria. Esta operación sólo puede realizarse después de que el valor medio haya aparecido en la pantalla. Además, esta función de memoria sólo puede ejecutarse una vez.

- Pulse la tecla 【DEL】 para borrar el último valor individual. Cuando se pulsa esta tecla, aparece lo siguiente en la pantalla:

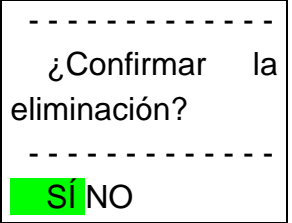

- Pulse la tecla  $\blacktriangleleft$  o para mover  $\blacktriangleright$  cursor a  $[Si]$  . Al pulsar la tecla  $[ENTER]$  se confirma el borrado del último valor de medición individual.

- Pulsando la tecla  $\leq 0 \geq$  se mueve el cursor a [NO]. Pulsando la tecla 【ENTER】 se cancela el borrado. El borrado también se puede cancelar pulsando la tecla 【ESC】 donde se encuentre el cursor.

- Al pulsar las teclas  $[V] \vee [A]$  se muestra el único valor medido. El valor medio o el último valor medido se puede visualizar de nuevo pulsando la tecla 【ESC】. La secuencia de visualización difiere segundo la función de la tecla  $\blacktriangle$  o  $\blacktriangledown$ .

- Pulsando la tecla 【AVG】 , se termina la prueba aunque no se haya alcanzado el número de rebotes preestablecido, y se muestra el valor medio calculado a partir de él.

- Pulse la tecla  $[\ast]$  para encender o apagar la luz de fondo de la pantalla LCD.

- Pulse la tecla 【MENU】 o 【ENTER】 para entrar en el menú principal del sistema.

# **Preselección de las teclas de acceso rápido:**

- Pulse la tecla 【DIREC】 para fijar la dirección del captor de rebote.

- Pulse la tecla 【TIMES】 para cambiar el número de rebotes en un grupo de medición. El número actual de rebotes puede visualizarse pulsando la tecla

【TIMES】 por primera vez. Cada pulsación de la tecla 【TIMES】 aumenta el número de rebotes en más uno. El valor vuelve a ser 1 cuando se alcanza el número de 32.

- La tecla 【HARD】 se utiliza para cambiar la escala de dureza. Cada vez que se pulsa esta tecla, se produce una conversión continua entre todas las escalas de dureza disponibles para el material que se está probando en ese momento y el captor de rebote correspondiente. La escala de dureza se convierte en Dureza Leeb cuando el preajuste de funcionamiento es "Medición de la resistencia a la tracción".

- La tecla 【MAT'L】 se puede utilizar para especificar un material diferente. Cada vez que se pulsa esta tecla, se produce una conversión continua entre todos los ajustes de material existentes. La escala de dureza se convierte en dureza Leeb. Por lo tanto, se debe introducir primero el material antes de la medición, y luego se ajusta la escala de dureza.

*Nota: Lo que aquí se denomina "conversión" se refiere a la relación correspondiente de la dureza Leeb y otras durezas para un material concreto, que se ha establecido sobre la base de extensas pruebas. De acuerdo con la relación de conversión, el valor medido en dureza Leeb se convierte automáticamente a otros valores de la escala de dureza mediante el convertidor situado en el durómetro.*

# 7.4 Diagrama de la estructura de los menús

Tanto el preajuste de los parámetros como las funciones adicionales se controlan a través del menú. En la pantalla principal, pulse la tecla 【MENU】 para entrar en el menú principal:

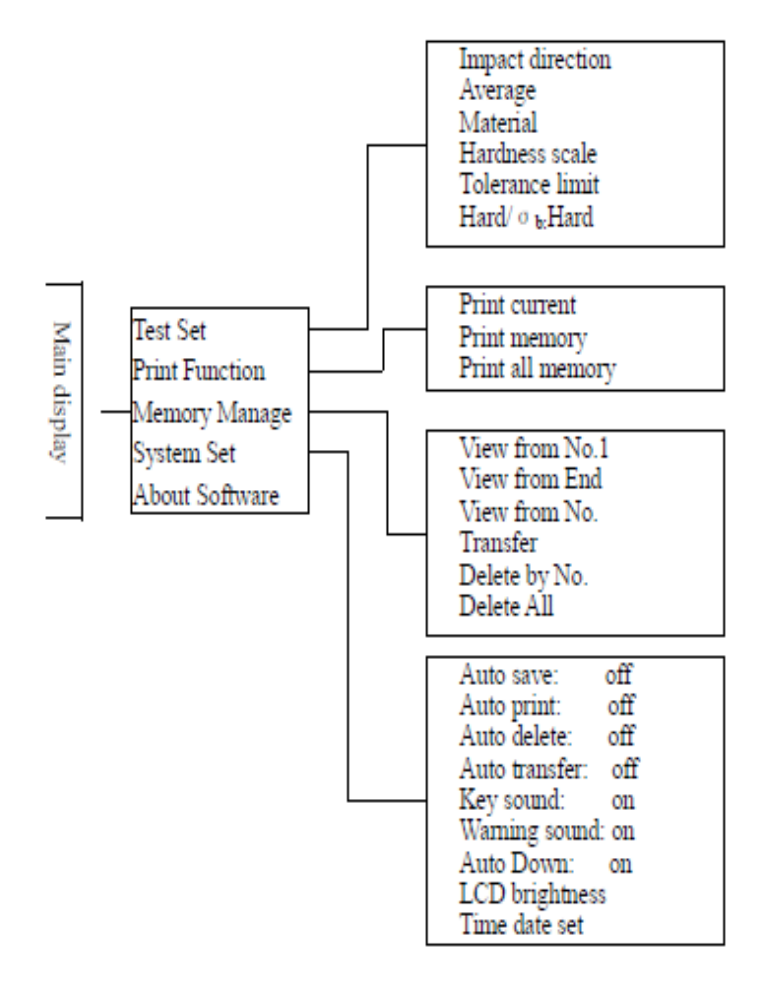

7.5 Ajuste de las condiciones de medición

En la pantalla principal, pulse la tecla【MENU】 para entrar en el menú principal.

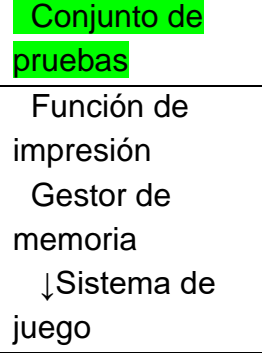

Pulse la tecla 【ENTER】 para entrar en el submenú 【TEST Set】. Pulse 【 】 y 【 】 para mover el cursor a la posición deseada y pulse 【ENTER】.

*Nota: 1. Cuando* 【Hard/бb】 *se ajusta* a 【Hard】*, la escala de dureza obviamente no podría ser seleccionada. El cursor salta automáticamente sobre* 【*Dureza*】 *cuando se mueve.*

*2. Sólo los sensores de rebote de tipo D y DC tienen la función de medición de la resistencia a la tracción. Por lo tanto, el cursor no se puede utilizar para seleccionar la función* 【*Hard/бb*】 *para otros sensores de rebote.*

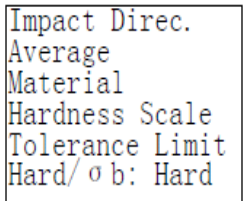

*El símbolo de la flecha ↓ en la parte inferior izquierda del menú indica que el menú no termina todavía y que siguen más submenús hacia abajo. Se pueden visualizar con la*  tecla 【 】*. El símbolo ↑ en la parte superior del menú indica que el menú aún no termina y que hay más submenús en la parte superior. Se puede acceder a ellas*  pulsando la tecla **[A]**.

# **Ajuste direccional del captor de rebote**

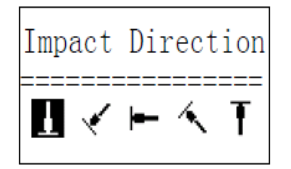

Pulsando la tecla  $[\leq]$  o  $[\geq]$ , se mueve el cursor a la preselección deseada. del captor de rebote se mueve.

Pulse la tecla 【ENTER】 para confirmar.

Pulse la tecla 【ESC】 para cancelar.

# **Fijar el tiempo medio**

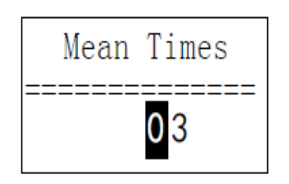

Los tiempos medios pueden cambiarse en el rango de **1~32.** Utilice la tecla numérica correspondiente para introducir el valor. El cursor se desplaza automáticamente al siguiente número a medida que se introduce. Pulse la tecla 【ENTER】 para confirmar.

Pulse la tecla 【ESC】 para cancelar.

# **Ajuste del material**

**Los siguientes materiales disponibles se pueden mostrar cuando** 【Hard/бb】 está **preajustado en** 【**Hard**】**:**

 $(Cast Steel)$ CWT. Steel STAIN. Steel GC. Iron NC. Iron Cast Alumin Copper-Zinc Copper-Alumin Wrought Copper

Pulse las teclas  $[\mathbf{Y}]$  o  $[\mathbf{A}]$  para mover el cursor hasta el material deseado a preajustar. Pulse la tecla 【ENTER】 para confirmar.

Pulse la tecla 【ESC】 para cancelar.

*Nota:1. Después de cambiar el preajuste del material, el ajuste de la escala de dureza vuelve automáticamente a LEEB Hardness HL.*

*2. por lo tanto, se recomienda seleccionar primero el material y luego la escala de dureza.*

*El símbolo de la flecha ↓ en la parte inferior izquierda del menú e indica que el menú no termina todavía. Se puede desplazar hacia abajo con la tecla* 【 】. El *símbolo ↑ en la parte superior del menú indica que éste aún no ha terminado. Se puede desplazar hacia arriba con la tecla* 【 】.

**Los siguientes materiales disponibles se pueden mostrar cuando** 【**Hard/бb**】 **está preconfigurado en** 【**бb**】:

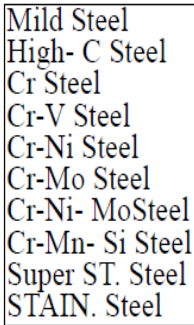

Las teclas  $[A] \vee [Y]$  mueven el cursor hasta el material deseado a preajustar. Pulse la tecla 【ENTER】 para confirmar.

Pulse la tecla 【ESC】 para cancelar.

*Nota: El símbolo de la flecha ↓ en la parte inferior izquierda del menú e indica, que el menú no termina todavía. Se puede desplazar hacia abajo con la tecla* 【 】. El *símbolo ↑ en la parte superior del menú indica que éste aún no ha terminado. Se puede desplazar hacia arriba con la tecla* 【 】.

# **Ajuste de la escala de dureza**

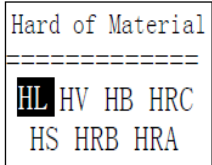

Pulse las teclas  $[\triangleright] \circ [\preceq]$  para mover el cursor a la escala de dureza deseada. Pulse la tecla 【ENTER】 para confirmar el cambio.

Pulse la tecla 【ESC】 para cancelar.

*Nota: 1. Sólo se muestra aquí la escala de dureza válida para el captor de rebote y el material actualmente seleccionados. Las otras escalas de dureza no se muestran.*

*2. Se recomienda seleccionar primero el material y luego la escala de dureza.*

*3. el ajuste de la escala de dureza vuelve automáticamente a HL una vez que se ha cambiado y confirmado el material.*

# **Fijación del límite de tolerancia**

Utilice las teclas  $[0] \sim [9]$  para introducir el número.

El cursor se deslizará automáticamente hacia el

el siguiente número. Pulse la tecla 【ENTER】 para confirmar.

Pulse la tecla 【ESC】 para cancelar.

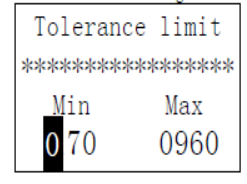

*Nota:1. Cuando el valor ajustado excede el rango de medición, el durómetro recuerda ajustarlo de nuevo.*

*2. si el límite inferior es mayor que el superior, se intercambiarán automáticamente.*

# **Dureza/resistencia (бb) Preajuste**

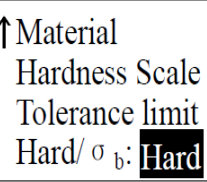

Pulse la tecla 【ENTER】 para cambiar entre【Hard/σb】 y utilice el cursor para cambiar entre dureza y fuerza.

*Nota: Sólo los sensores de rebote de tipo D y DC tienen la medición de la fuerza. Así que* 【**Hard**】 es *la única selección cuando el captor de rebote no es de tipo D o DC.*

#### **Vista desde el grupo de medición nº 1/ Vista desde el último grupo de medición**

Para 【Ver Desde Nº 1】, los valores del primer grupo de medición se muestran en la memoria.

Para 【Ver desde el final】, los valores del último grupo de medición se muestran en la memoria.

# **Vista desde el grupo de medición seleccionado no.**

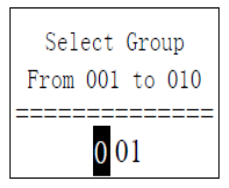

Vaya a 【Ver del nº】 y se mostrará el elemento a seleccionar.

Utilice la tecla numérica para introducir el valor deseado.

Pulse la tecla 【ENTER】 para recuperar los datos de la memoria del grupo inicial seleccionado.

Pulse la tecla 【ESC】 para cancelar la operación.

# **Borrar un grupo de medición seleccionado**

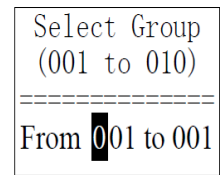

Con la función【Borrar por nº】se selecciona el número de grupos de medición que se van a borrar.

Utilice la tecla numérica para introducir el número.

Pulse la tecla【ENTER】 para eliminar el grupo de medición seleccionado.

Pulse la tecla 【ESC】 para cancelar la operación.

# *Anotación:*

*Si el número preestablecido de grupos de medición supera el suministro actual, los grupos de medición actuales se borran entre ellos.* 

*2. es indiferente para la secuencia de borrado que el borrado comience por el primer o el último grupo de medición, se puede introducir la secuencia 1 a 5 o 5 a 1.* 

*El grupo de medición almacenado en la memoria se reasigna tras el borrado.*

*Si se borran los datos de medición, especialmente los grupos de medición pequeños, porque los siguientes datos de medición deben avanzar, esto requiere un máximo de 30 segundos. Mientras se borran los datos, no desconecte la alimentación. Esto puede estropear todos los datos de las mediciones.*

# **Borrar todo**

La función 【Delete All】 borra todos los datos existentes en la memoria.

# **Confirmación de borrado**

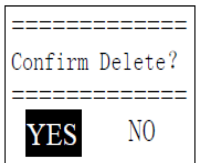

Pulsando las **teclas**  $[\triangleright] y [\preceq]$  se mueve el cursor a [YES] y pulse 【ENTER】 para confirmar la eliminación.

Pulsando las **teclas** 【 ▶】y 【 ◀】 se mueve el cursor a 【NO】 y pulsando la tecla 【ENTER】 se cancela la operación de borrado.

# **7.6 Examinar los grupos de datos almacenados**

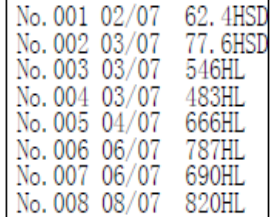

Se pueden mostrar hasta ocho grupos de medición con número, fecha y valor medio por grupo de medición al mismo tiempo.

Pulse  $[V]$  o  $[A]$ , para mostrar la página anterior o la siguiente.

Pulse la tecla 【ESC】 para cancelar la operación.

Para mover el cursor a la línea deseada donde se van a ver los detalles, primero pulse la tecla 【ENTER】.

Pulse las teclas  $[A]$  y  $[V]$  para seleccionar el grupo deseado en la página correspondiente.

Pulse 【ESC】 para ir a la página anterior.

Pulse la tecla 【ENTER】 para mostrar los detalles de este grupo.

```
No. 007
           06/07/07
Average = 690HL
D \perp05 Times
(Cast) Steel
```
Utilice las teclas  $[V] \vee (A)$  para desplazarse de una página a otra y ver el valor medio, los ajustes de la prueba o un solo valor.

Pulse la tecla 【ESC】 para volver a la página anterior.

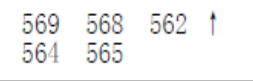

# **7.7 Configuración del sistema**

En la pantalla principal, pulse la tecla 【ESC】 para entrar en el menú principal.

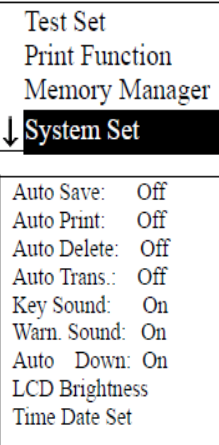

Las  $\mathbb{Y}_V$  [A] mueven el cursor a la posición [System Set].

Pulse la tecla 【ENTER】 para entrar en el menú 【System Set】.

Pulse las teclas  $[V]$  o  $[A]$  para cambiar el ajuste directamente o para cambiarlo en la propia página de la pantalla correspondiente.

Pulse la tecla 【ESC】 para volver.

Las funciones 【Auto Save 】, 【Auto Delete 】, 【Auto Trans 】, 【Key Sound 】, 【Warn Sound 】pueden ajustarse a 【ON】 o 【OFF】.

Cuando la función 【Auto Save】 está ajustada a 【ON】, el grupo de medición actual puede ser guardado automáticamente después de la medición después de que se muestre el valor promedio.

Cuando la función 【Auto Delete】 está ajustada a 【ON】, los errores brutos de medición se borran automáticamente una vez que se ha alcanzado el número para las mediciones promedio o se ha terminado la medición por adelantado con la tecla

 $[AVE]$  (según la regla  $36$ ).

Si se han borrado los datos, se necesitan mediciones adicionales para alcanzar los tiempos preestablecidos.

Si la función 【Auto Trans】 está ajustada a 【ON】, el valor del grupo de medición actual puede ser transmitido usando RS 232 (después de la medición y después de que el valor promedio haya sido trazado).

Si la función 【Sonido de teclas】 está ajustada a 【ON】, el zumbador emitirá una bocina corta cada vez que se pulse una tecla.

Si la función 【Warn Sound 】 se establece en 【ON】, el zumbador sonará un cuerno largo cada vez que el valor medido excede el límite de tolerancia, alcanza los tiempos promedio preestablecidos o el número de datos de borrado.

Si la función 【Auto Down】 está ajustada a 【ON】, el instrumento se apagará si no se realiza ninguna operación de tecla o medición en 5 minutos.

# **Control del brillo de la pantalla LCD**

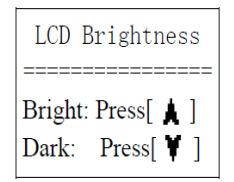

Para aumentar el brillo, pulse la tecla  $[A]$ , y para disminuirlo, pulse la tecla  $[V]$ . Pulse la tecla 【ENTER】 para confirmar.

Pulse la tecla 【ESC】 para cancelar.

# **Ajuste de la hora y la fecha**

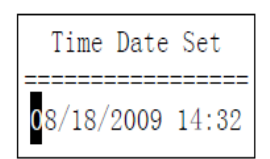

Esta página muestra la hora y la fecha actuales en el siguiente formato: "mm/dd/yy" (mes, día, año).

Utilice las teclas  $[A]$  y  $[V]$  para introducir el número deseado y las teclas  $[$  $\gamma$   $\sim$   $\sim$   $\gamma$  para mover el cursor.

Pulse la tecla 【ENTER】 para confirmar la hora y la fecha actuales.

Pulse la tecla 【ESC】 para cancelar esta operación.

# **7.8 Acerca del software**

En el menú principal, pulse la tecla 【MENU】 para entrar en el menú de selección.

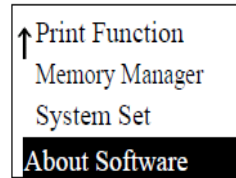

Las teclas  $[A]$  o  $[V]$  mueven el cursor a [About Software]. Se pulse la tecla 【ENTER】 para entrar en 【About Software】.

```
Hardness Tester
Version: 3.1A
Code: R0050131A
SN: R00500000000
```
Aquí el usuario recibe información sobre el durómetro y su software en la pantalla. Sin embargo, la versión del software y la identificación del software incorporado pueden cambiar continuamente, ya que están sujetos al proceso de mejora constante (actualización) del dispositivo.

# **7.9 Calibración / Ajuste**

Tanto el durómetro como el captor de rebote deben ser calibrados con el bloque de calibración de dureza Leeb antes de su primer uso. Está incluido en el volumen de suministro del HK-DB, pero no del HK-D. Sin embargo, también puede adquirirse como opción. El durómetro también debe calibrarse si el instrumento no se ha utilizado durante un largo período de tiempo. Es suficiente con calibrar cada captor de rebote individual una vez junto con la unidad de visualización; ya no es necesario recalibrarlo después de sustituir un captor de rebote.

La tecla  $[①]$  y la tecla  $[ENTER]$  se pulsan simultáneamente para entrar en el sistema. Aparecerá la pantalla de calibración del software:

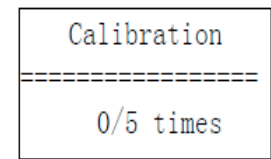

La posición del captor de rebote debe ser :  $\{1\}$ .

Se miden 5 puntos en dirección vertical en el bloque de calibración de dureza Leeb.

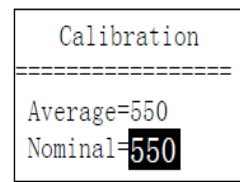

Después de estas mediciones se muestra el valor medio.

Utilice las teclas  $[\forall]$  y  $[\land]$  para introducir el valor nominal.

Pulse la tecla 【ENTER】 para confirmar este paso.

Pulse la tecla 【ESC】 para cancelar. Rango de ajuste: ±15HL.

# **7.10 Pantalla retroiluminada**

Con la ayuda de la pantalla retroiluminada, es posible trabajar incluso en condiciones de poca luz. Con la tecla  $[\ast]$  se puede encender/apagar en cualquier momento después de encender el durómetro.

# **7.11 Apagado automático**

- Este durómetro Leeb tiene una función de desconexión automática para ahorrar energía.

El sistema se apaga automáticamente si no se realiza ninguna medición ni se pulsa ninguna tecla en 5 minutos. Sin embargo, esta desconexión automática se señala con un parpadeo de la pantalla durante 20 segundos antes.

Este proceso puede ser interrumpido en cualquier momento, utilizando cualquier tecla excepto la tecla  $\{\,\mathbb{O}\}$ , evitando así el apagado automático.

-Cuando el suministro de energía ya no está garantizado, la pantalla muestra 【¡Batería vacía! 】 y la alimentación se apagará automáticamente.

#### **7.12 Cambio de las baterías**

Cuando la capacidad de la batería se agota, aparece este símbolo:  $\Box$  que parpadea constantemente. A continuación, las baterías deben sustituirse de acuerdo con el siguiente esquema:

\* El durómetro debe estar apagado

\* Abra el tornillo del compartimento de las pilas con el destornillador suministrado y retire las pilas.

\* Las nuevas pilas se colocan correctamente una tras otra, respetando la polaridad.

\* Se vuelve a atornillar la tapa de las pilas y se enciende el durómetro para comprobar si la sustitución de las pilas se ha realizado correctamente.

# **7.13 Conexión con el cable de transmisión de datos**

A través de un cable USB

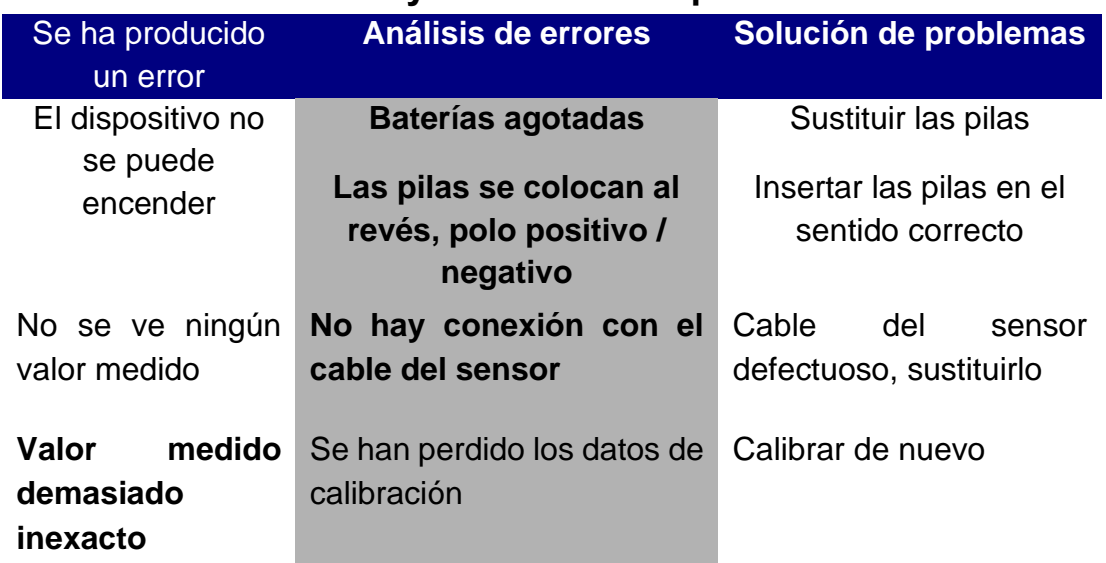

# **8 Análisis de errores y resolución de problemas**

# **9 Mantenimiento y revisión**

# **1. Mantenimiento de los sensores de rebote**

Después de que el captor de rebote se haya utilizado aproximadamente de 1000 a 2000 veces, se debe tomar el cepillo de nylon para limpiar el tubo guía y el cuerpo de rebote. Cuando limpie el tubo guía, desenrosque primero el anillo estabilizador, saque el cuerpo de rebote, gire el cepillo de nailon en el sentido de las agujas del reloj hasta el fondo del tubo guía y vuelva a sacarlo. Esto se repite 5 veces, luego se vuelve a colocar el cuerpo de rebote y se atornilla el anillo estabilizador.

- El cuerpo de rebote debe ser liberado (desbloqueado) después de su uso.

- Cualquier tipo de líquido dentro del cuerpo de rebote está estrictamente prohibido.

# **2. Medidas sencillas de mantenimiento**

Si se utiliza el bloque de prueba de dureza Rockwell para el ensayo y el factor de error es superior a 2 HRC, puede deberse al desgaste de la punta del captor de rebote. Se debe considerar la sustitución de esta punta esférica.

En caso de que se produzcan otros fenómenos anormales con el dispositivo de prueba, en ningún caso se deben desatornillar o transformar las piezas instaladas de forma permanente. El aparato debe ser enviado en breve consulta telefónica, para que pueda ser revisado en el servicio.

# **10 Notas sobre las condiciones de transporte y almacenamiento**

- El dispositivo debe mantenerse libre de vibraciones, campos magnéticos, agentes corrosivos y libre de humedad y polvo. El almacenamiento se realiza a temperatura ambiente normal.

# **11 Piezas sujetas a desgaste, que no están cubiertas por la garantía**

- Revestimiento del expositor
- teclas de operación
- captor de rebote
- anillo estabilizador
- Cable del captor de rebote
- Cable de transferencia de datos mini USB
- baterías

Anotación: Para ver la declaración CE, haga clic en el siguiente enlace: <https://www.kern-sohn.com/shop/de/DOWNLOADS/>